## Nexis® Analyzer Don't just follow the media, analyze it.

Analyze media datasets with easy-to-read graphs and charts based on criteria important to you.

Now you can run custom analysis of your research quickly and easily using Nexis® Analyzer. This unique tool creates easy-to-read summary graphs and charts of your research data. You may select a single or multiple variables (search terms, index terms, time periods) to generate unique analyses.

## Nexis Analyzer will help you:

- Save time and achieve greater efficiency through the ability to identify relationships, coincidences and coverage volume over time, without having to read each document.
- Realize significant value by discerning deeper insights and stimulating new ideas through visualized analysis of critical content collections.
- Create presentation-ready graphs for internal presentations, portals and external websites.

## How Nexis Analyzer is used:

- Chart key messages or issues over time
- Compare coverage by publication and/ or media channel
- Compare brand coverage and coverage of peers
- Compare coverage across content collections
- Graph media coverage over time
- Graph market penetration and awareness
- Graph coverage of competitors
- Graph metadata from mass data sets
- Create analytic alerts

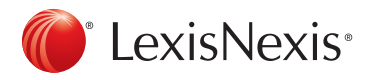

After conducting your search and reviewing your results, use the Analyze Results option to export search results to the integrated analytics dashboard.

1

2

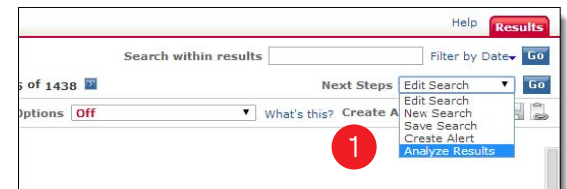

Nexis Analyzer will pull the citation information and metadata from your search results. When complete, you will be prompted to select the analysis type that best suits your need.

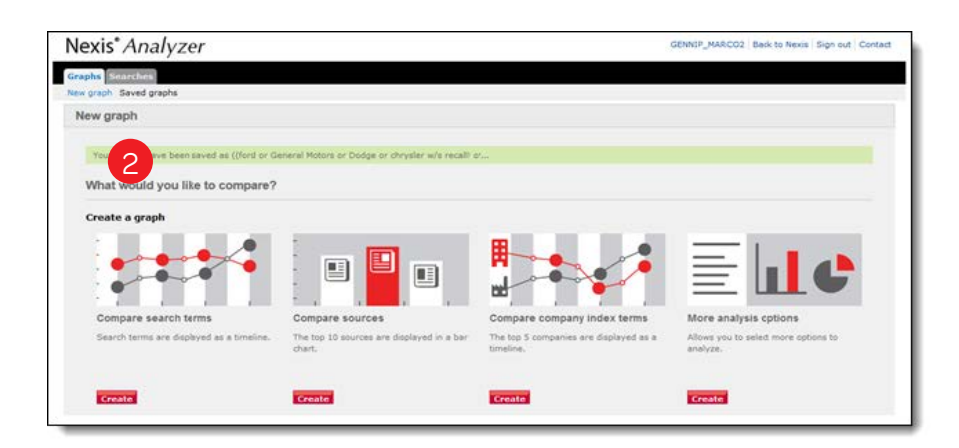

- Once your chart is built, various chart options allow you to manipulate the functional aspects of the graph, such as values, title and axis options. 3
- Use advanced filters, display trend lines, hide components and select custom colors to make the graph your own. 4
- View documents by hovering over a data point and selecting the subject or date link that appears. 5

6

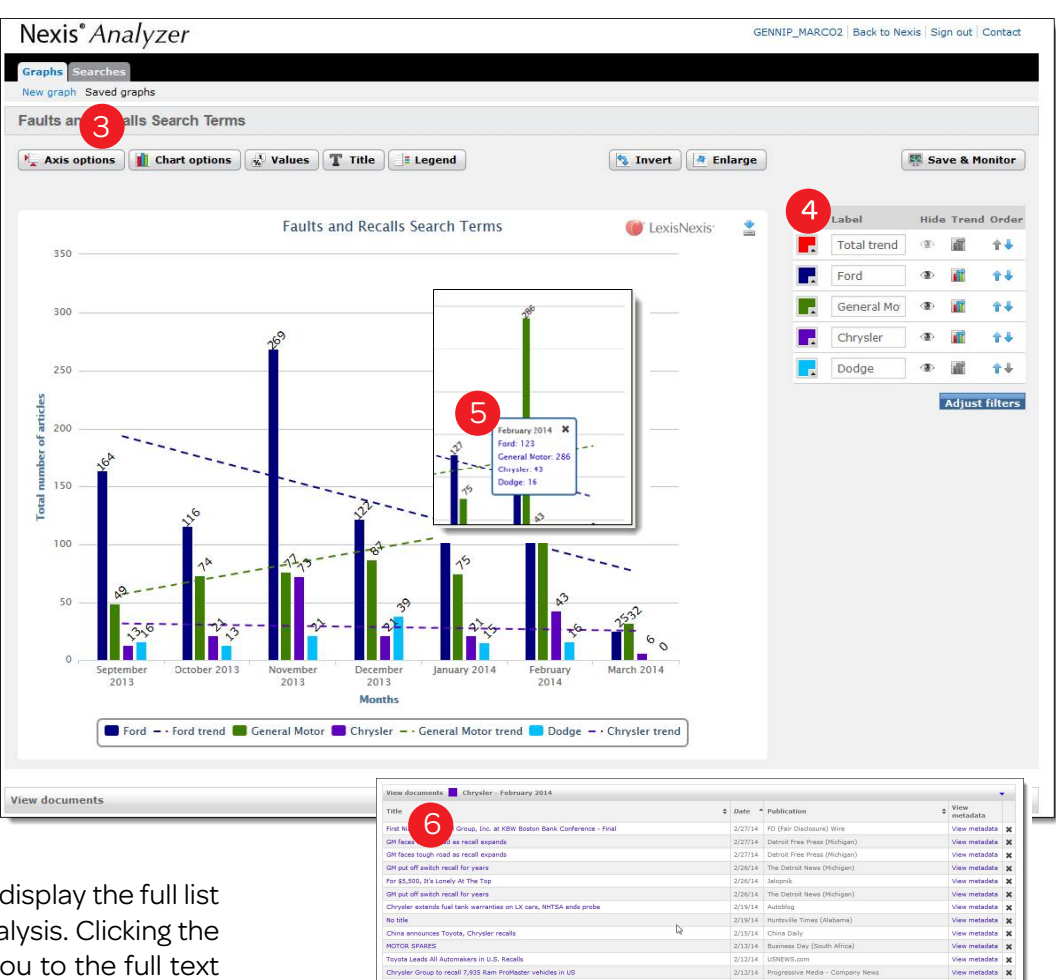

Selecting a data point link will display the full list of articles included in that analysis. Clicking the title of each artilce will take you to the full text document.

> Contact your LexisNexis® representative or call 1-888-AT-LEXIS today to learn how to add this tool to your Nexis® subscription.

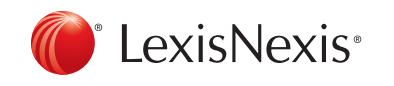

LexisNexis, Nexis and the Knowledge Burst logo are registered trademarks and LexisNexis SmartIndexing Technology is a trademark of Reed Elsevier Properties Inc., used under license. © 2012 LexisNexis. All rights reserved. NBI01177-0 0612-OLD PART NUMBER